## **Vejledning Køb af billetter**

På siden for billetsalg er der nederst en rubrik. Her skal du trykke på 'Køb billetter'

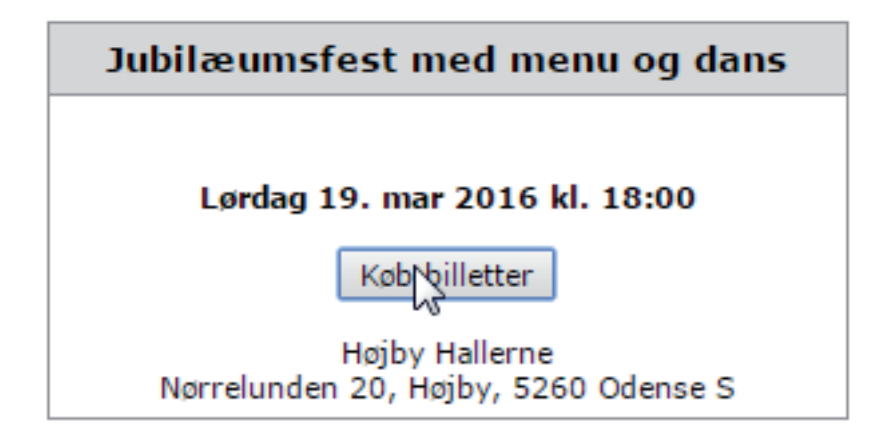

Herefter kommer der et vindue, hvor du kan vælge det ønskede antal billetter. Du kan vælge billetter uden eller med pladsreservation. Pladsreservation betyder, at det ønskede antal pladser vil være reserveret samlet, når du kommer til festen. Når det ønskede antal er indtastet, trykker du på 'Næste'

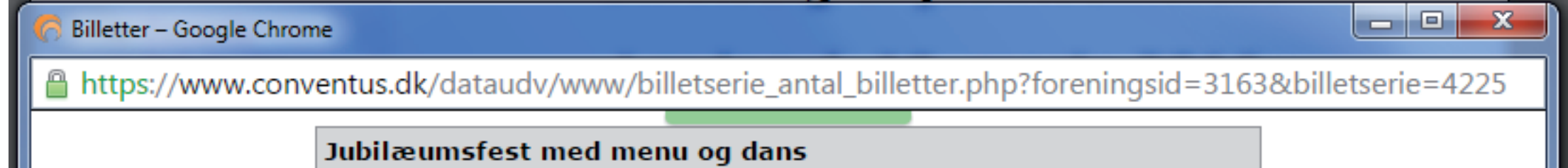

## Lørdag 19. mar 2016 kl. 18:00

**Højby Hallerne** Nørrelunden 20, Højby, 5260 Odense S

## Vejledning

Indtast det ønskede antal billetter ude til venstre. Tryk på knappen Næste når du er færdig.

## Levering

Billetterne sendes med posten.

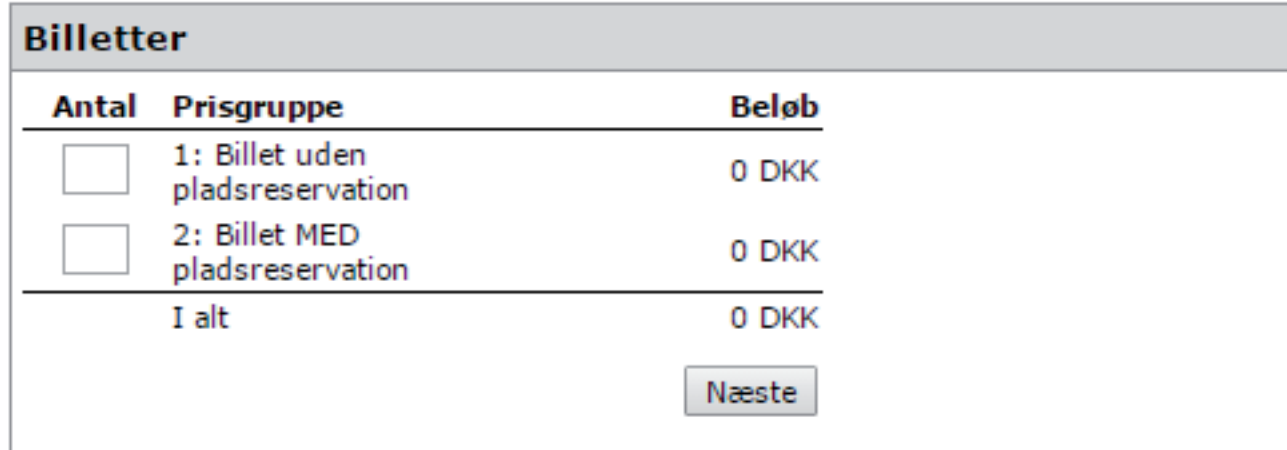

Nyt vindue fremkommer Er du medlem af Badmintonafd., kan du udfylde felter i 'Eksisterende årofil' Ellers skal du udfykde felter i 'Ny profil' \* markerede felter skal udfyldes. Adresse er vigtig, så vi kan levere billetter på rette sted

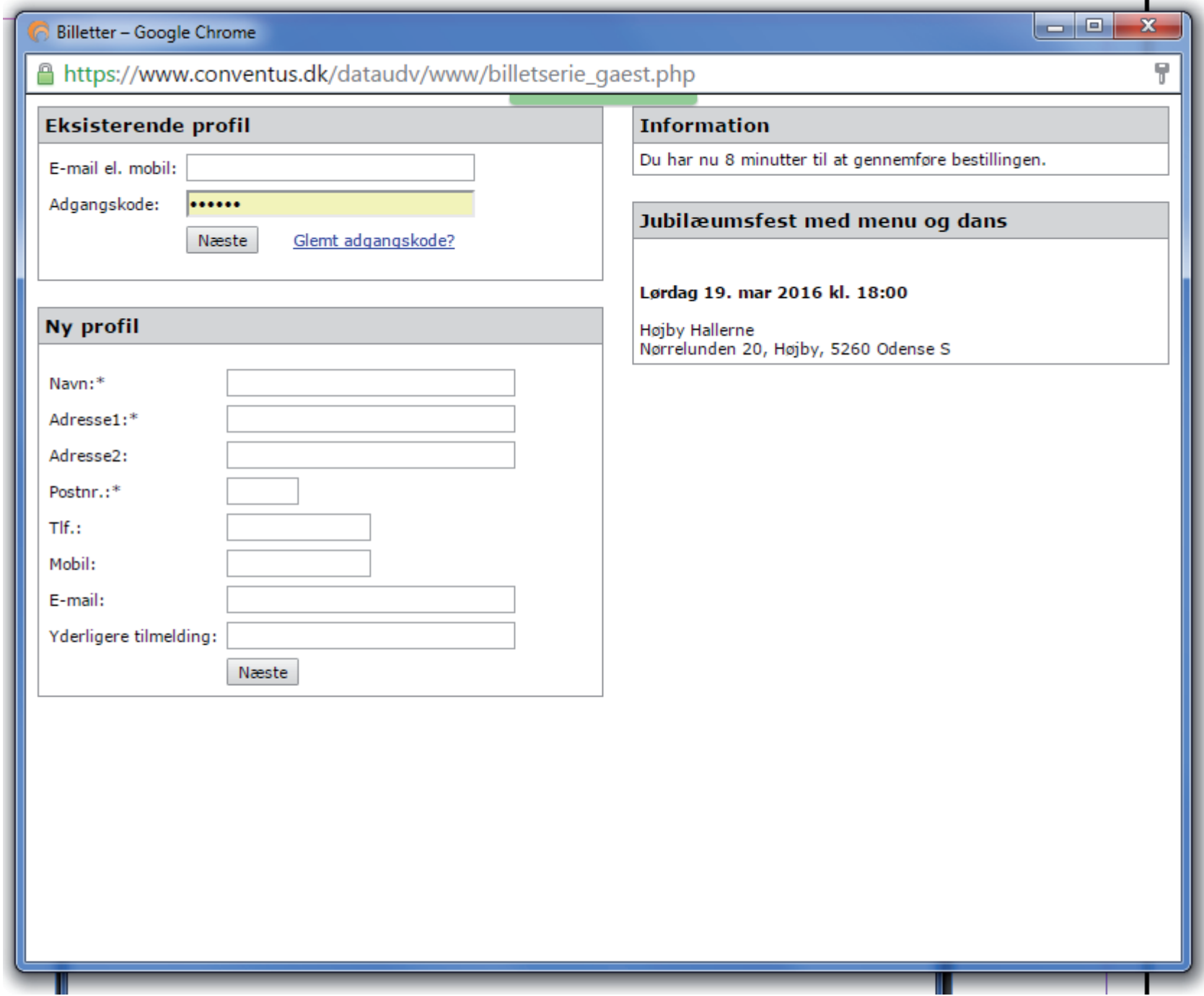

Nu skal der betales!! Vælg 'Dankort / Visa' eller 'eDankort'

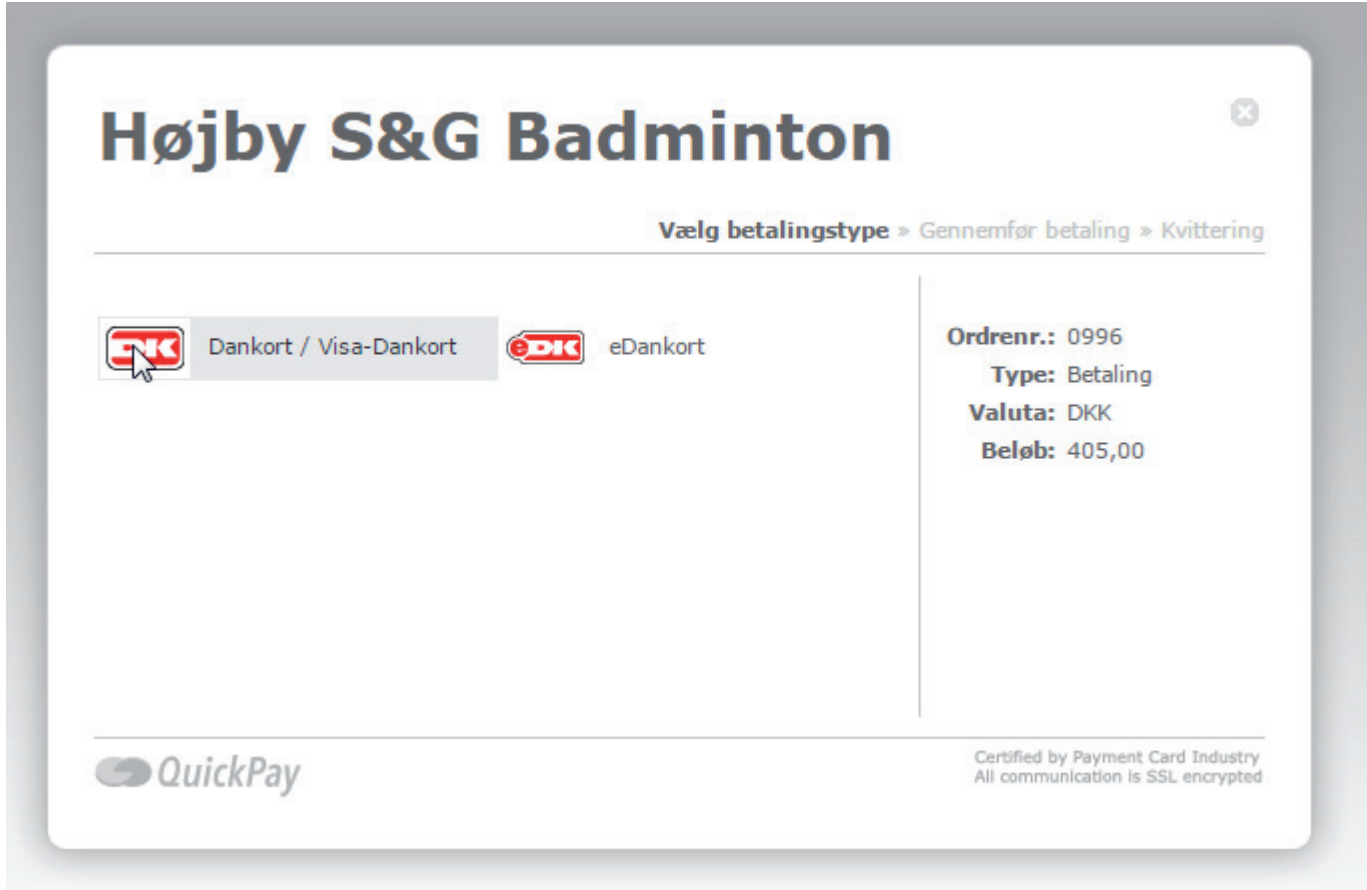

Indtastoplysninger fra Dankort og tryk på 'Gennemfør betaling'

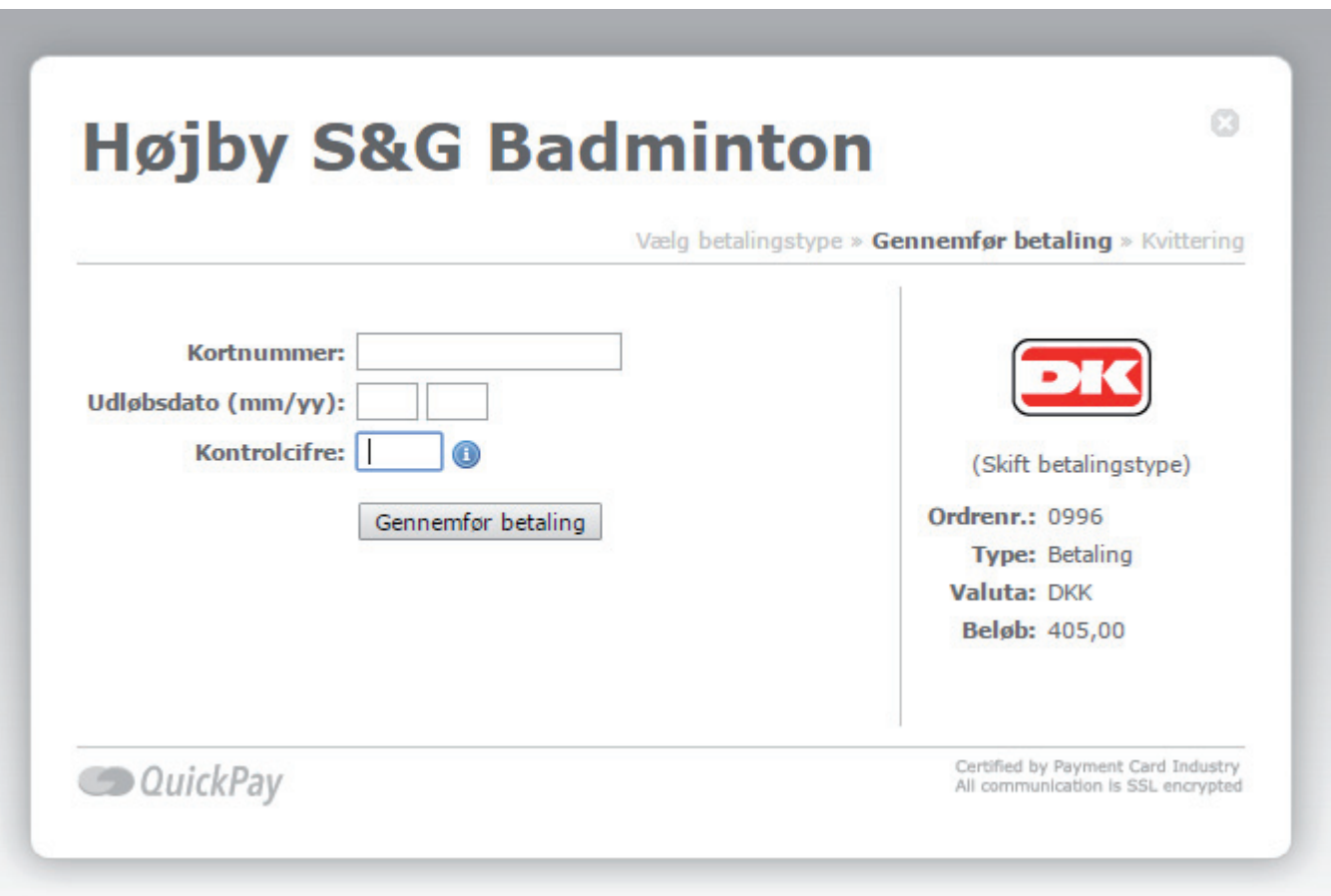

Når betaling er gennemført fremkommer et vindue med bekræftelse af køb af billetter. Bekræftelse kan udskrives ved tryk på 'Print' Der fremsendes ligeledes en mail med bekræftelse af købet. Er der spørgsmål til billetkøb, kontakt Hans Henning Klint tlf: 22 23 08 30, mail: hhk@klintnet.dk